# **DPSPX-LP ДИФФЕР** ДИФФЕРЕНЦИАЛЬНОГО ДАВЛЕНИЯ С ПИ-УПРАВЛЕНИЕМ И ДИСПЛЕЕМ

Инструкции по монтажу и эксплуатации

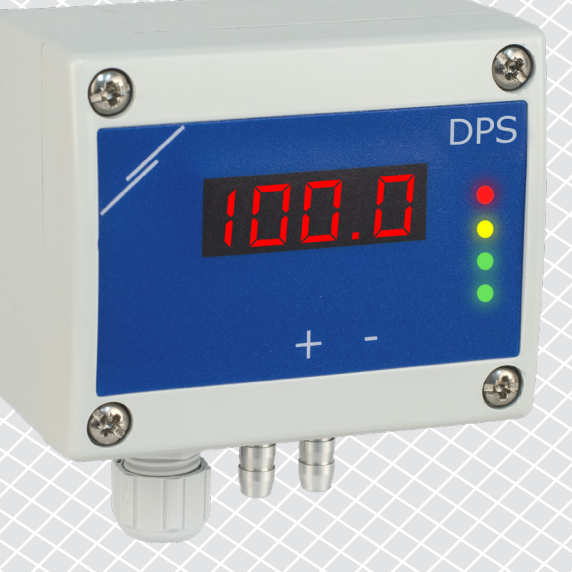

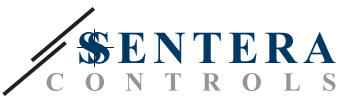

# **Содержание**

<span id="page-1-0"></span>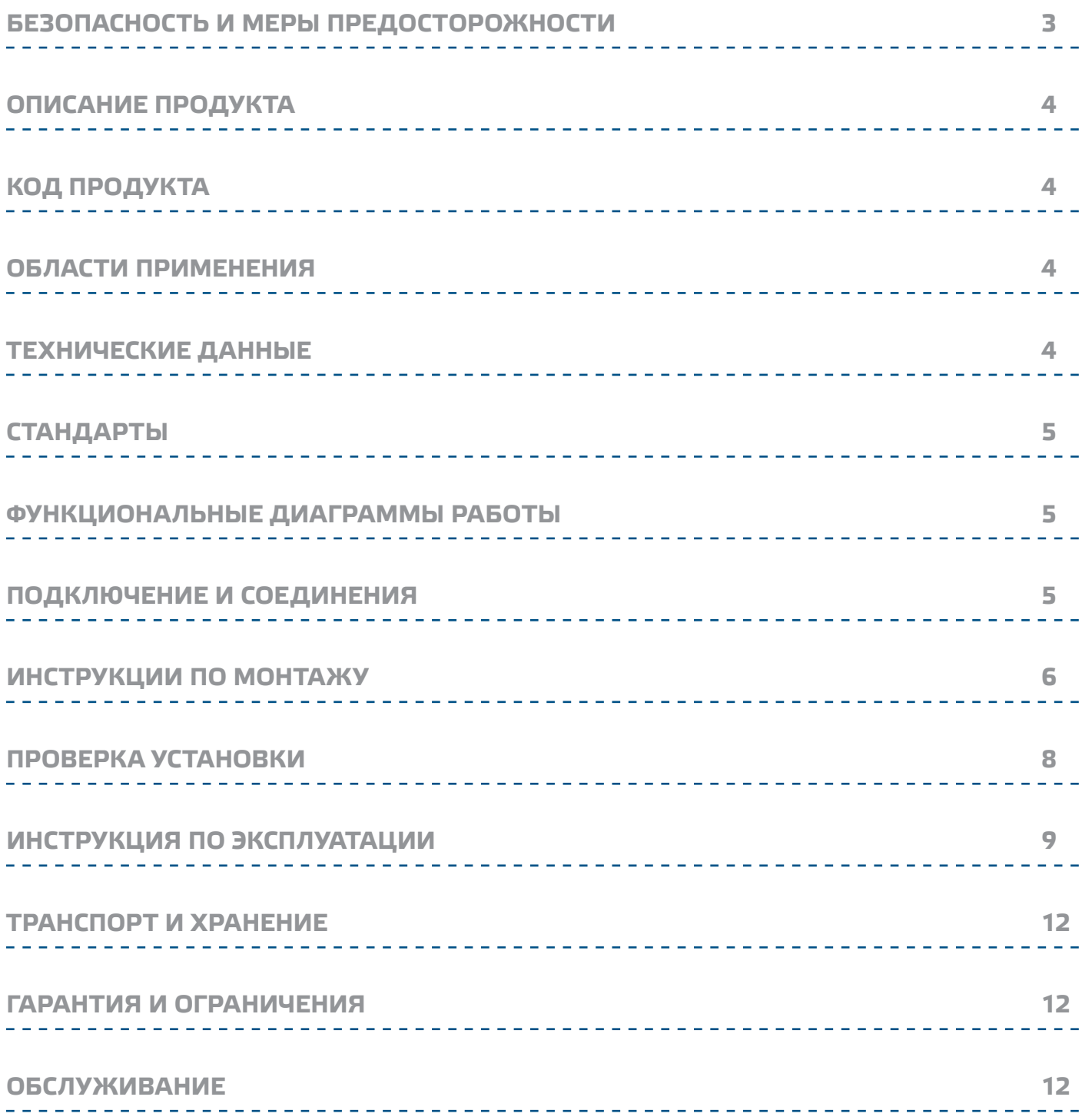

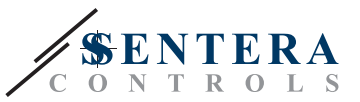

### <span id="page-2-0"></span>БЕЗОПАСНОСТЬ И МЕРЫ ПРЕДОСТОРОЖНОСТИ

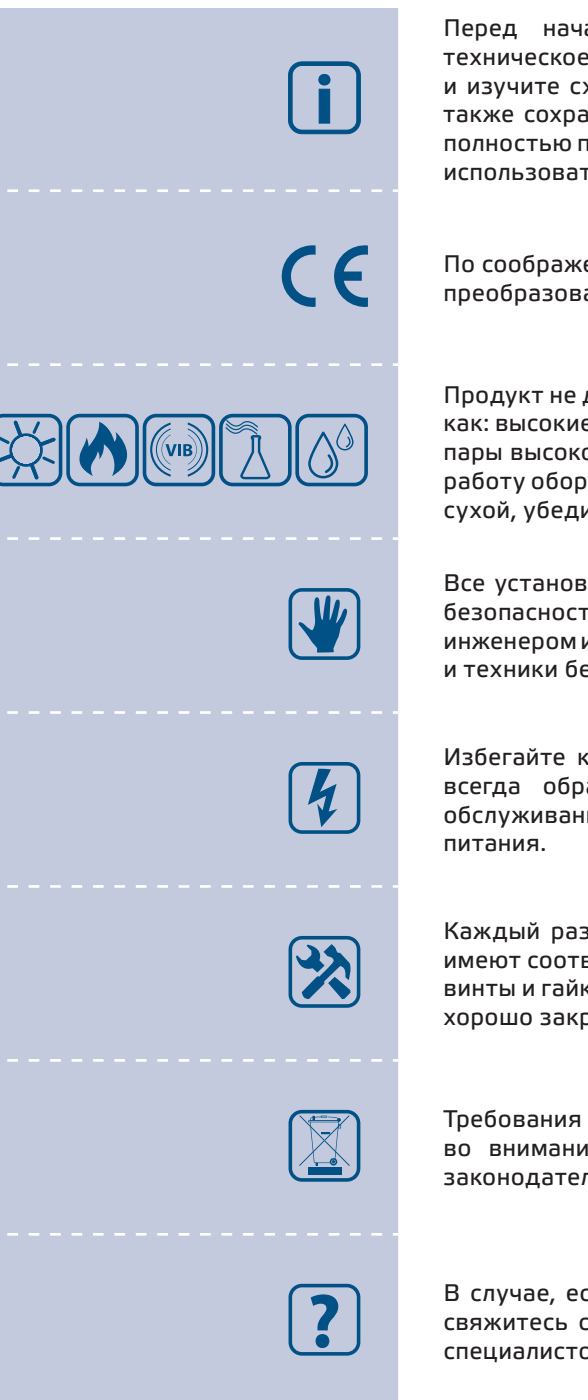

Перед началом работы с продуктом прочитайте всю информацию, техническое описание, карту Modbus, инструкции по монтажу и эксплуатации и изучите схему подключения и проводки. В целях личной безопасности, а также сохранности и оптимальной работы оборудования, убедитесь, что вы полностью понимаете содержание документов, перед тем, как начать монтаж, использовать и обслуживать данное устройство.

По соображениям безопасности и лицензирования (СЕ) несанкционированное преобразование и / или модификации продукта недопустимы.

Продукт не должен подвергаться воздействию экстремальных условий, таких как: высокие температуры, прямые солнечные лучи или вибрации. Химические пары высокой концентрации при длительном воздействии могут повлиять на работу оборудования. Убедитесь, чтобы рабочая среда была как можно более сухой, убедитесь в отсутствии конденсата.

Все установки должны соответствовать местным нормам здравоохранения, безопасности и нормативам. Этот продукт может быть установлен только инженером или специалистом, который имеет экспертное знание оборудования и техники безопасности

Избегайте контакта с частями, подключенными к напряжению, с изделием всегда обращайтесь бережно. Перед подключением силовых кабелей, обслуживанием или ремонтом оборудования всегда отключите источник

Каждый раз проверяйте, что вы используете правильное питание, провода имеют соответствующий диаметр и технические свойства. Убедитесь, что все винты и гайки хорошо прикреплены и предохранители (если таковые имеются) хорошо закреплены.

Требования к утилизации оборудования и упаковки должны быть приняты во внимание и осуществляться согласно с местными и национальными законодательствами / правилами.

В случае, если возникли какие-либо вопросы, которые остались без ответа, свяжитесь со службой технической поддержки или проконсультируйтесь со специалистом.

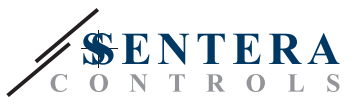

## <span id="page-3-0"></span>**ОПИСАНИЕ ПРОДУКТА**

Серия DPSPX-LP - это регуляторы дифференциального давления высокого разрешения (-125—125 Па). Встроенное ПИ-управление с функцией защиты от перенагрузки обеспечивает возможность непосредственного управления ЕС двигателями / вентиляторами. Регуляторы полностью оснащены цифровыми современными датчиками давления, предназначенными для широкого спектра применений. Калибровка нулевой точки и сброс регистров Modbus могут быть выполнены с помощью тактовой кнопки. Они также имеют встроенный К-фактор и аналоговый/модулирующий выход (0—10 VDC / 0—20 мА / 0—100% ШИМ). Все параметры доступны через Modbus RTU (программное обеспечение 3SModbus или Sensistant).

### **КОД ПРОДУКТА**

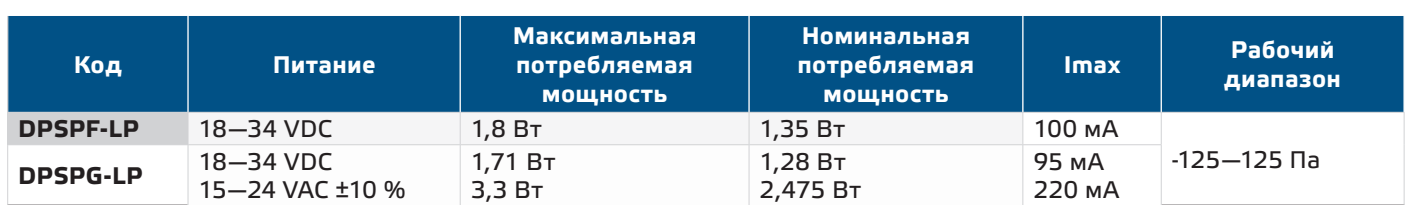

### **ОБЛАСТИ ПРИМЕНЕНИЯ**

- Системы вентиляции и автоматизации зданий
- Регулировка объемного расхода в системах ОВиК
- Контроль скорости воздуха (с помощью внешнего комплекта для подключения трубки Пито PSET-PTX-200) в системах ОВиК
- Регулирование дифференциального давления / объемного расхода в чистых помещениях
- Чистый воздух и неагрессивные, негорючие газы

## **ТЕХНИЧЕСКИЕ ДАННЫЕ**

- 4-значный 7-сегментный светодиодный дисплей для индикации дифференциального давления или объемного расхода воздуха
- Встроенный цифровой датчик перепада давления высокого разрешения
- Скорость воздуха может быть измерена с помощью Modbus RTU (с помощью внешнего комплекта для подключения трубки Пито PSET-PTX-200)
- Выбор аналогового / цифрового выхода: 0—10 VDC / 0—20 мА / ШИМ (открытый коллекторный тип):
	- ► Режим 0—10 VDC: RL ≥ 50 кОм
	- ► Режим 0—20 мА: R<sub>L</sub> ≤ 500 Ом
- ► Режим ШИМ: Частота ШИМ: 1 кГц, R<sub>L</sub> ≥ 50 кОм
- Минимальный диапазон дифференциального давления: 5 Па
- Минимальный диапазон расхода воздуха: 10 м3/ч
- Минимальный диапазон скорости воздуха: 1 м/с
- Выбор время реакции: 0,1—10 с
- Встроенный К-фактор
- Выбор внутреннего источника напряжения для выхода ШИМ: 3,3 или 12 VDC
- Дифференциальное давление, объем воздуха или скорость воздуха через Modbus RTU
- Выбор минимального и максимального рабочих диапазонов
- Функция сброса регистров Modbus (на заводские значения)
- Четыре светодиода для индикации состояния
- Modbus RTU
- Процедура калибровки датчика с помощью тактовой кнопки

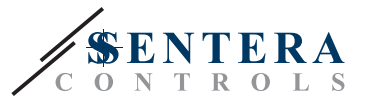

 $\epsilon$ 

- Алюминиевые насадки для подключения давления
- Точность: ±2 % от рабочего диапазона
- Условия эксплуатации:
- ► Температура: -5—65 °C
- ► Относительная влажность: < 95 % rH (без конденсата)
- Температура хранения: -20—70 °C

### <span id="page-4-0"></span>**СТАНДАРТЫ**

- Директива по электромагнитной совместимости 2014/30/EC:
	- ► EN 61326-1:2013 Электрооборудование для измерения, управления и лабораторного использования. Требования к электромагнитной совместимости. Часть 1: Общие требования
	- ► EN 61326-2-3:2013 Электрооборудование для измерения, контроля и лабораторного использования - Требования к ЭМС - Часть 2-3: Частные требования. Конфигурация теста, условия эксплуатации и критерии производительности преобразователей со встроенным или дистанционным сигнальным кондиционированием.
- Директива RoHs 2011/65/EC об ограничении использования вредных веществ в электрическом и электронном оборудовании

### **ФУНКЦИОНАЛЬНЫЕ ДИАГРАММЫ РАБОТЫ**

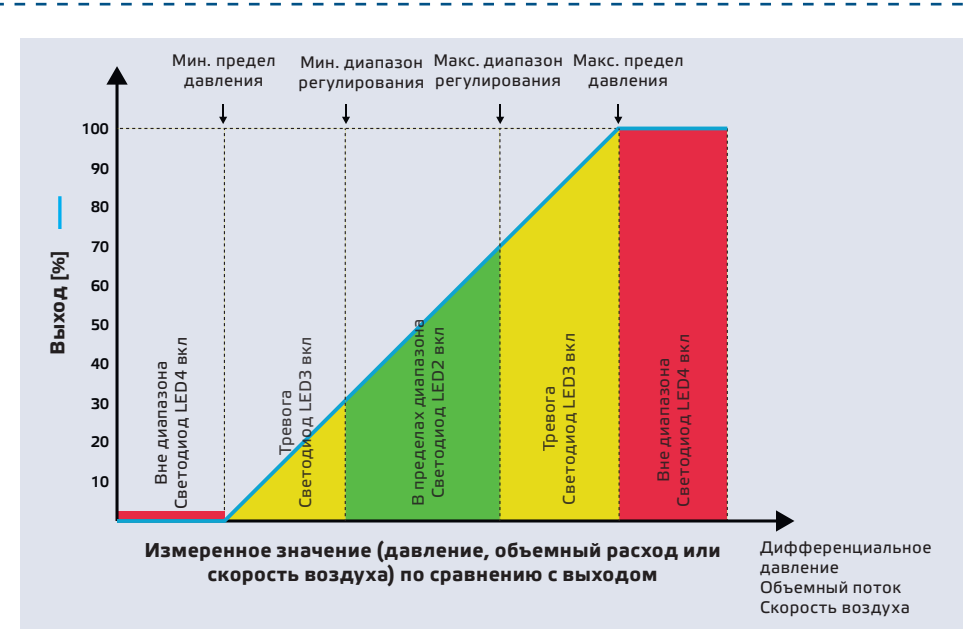

### **ПОДКЛЮЧЕНИЕ И СОЕДИНЕНИЯ**

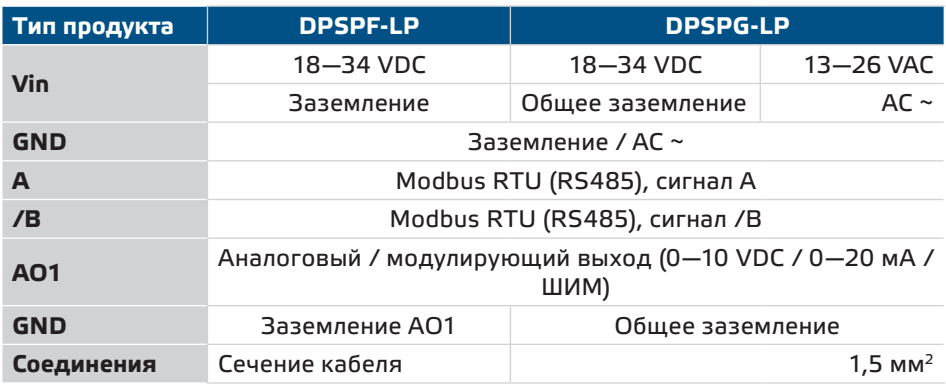

<span id="page-5-0"></span>**DPSPX-LP** | ДАТЧИК ДИФФЕРЕНЦИАЛЬНОГО ДАВЛЕНИЯ С

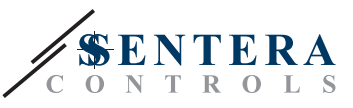

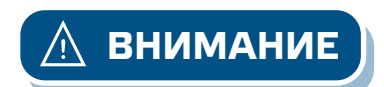

Версия -F продукта не подходит для 3-проводного соединения. Он имеет *отдельное заземление для питания и аналогового выхода. Соединение обоих заземлений может привести к неправильным измерениям. Для подключения датчиков типа -F требуется минимум 4 провода. Версия -G предназначена для 3-проводного соединения и имеет «общее заземление». Это означает, что заземление аналогового выхода внутренне соединено с заземлением блока питания. По этой причине типы -G и -F не могут использоваться вместе в одной сети. Никогда не подключайте общее заземление*  изделий типа -G к другим устройствам, питаемым напряжением постоянного тока. *Это может привести к необратимому повреждению подключенных устройств!*

### **ИНСТРУКЦИИ ПО МОНТАЖУ**

Перед тем, как начать монтаж устройства, внимательно прочитайте *«***Безопасность и меры предосторожности»**. Выберите гладкую поверхность для установки (стена, панель и т.д.) и выполните следующие действия:

- **1.** Открутите переднюю крышку корпуса, чтобы снять ее.
- **2.** Закрепите корпус на поверхности с помощью соответствующих крепежных элементов, придерживаясь монтажных размеров, указанных на **Рис. 1**, и правильного положения, показанного на **Рис. 2** ниже.

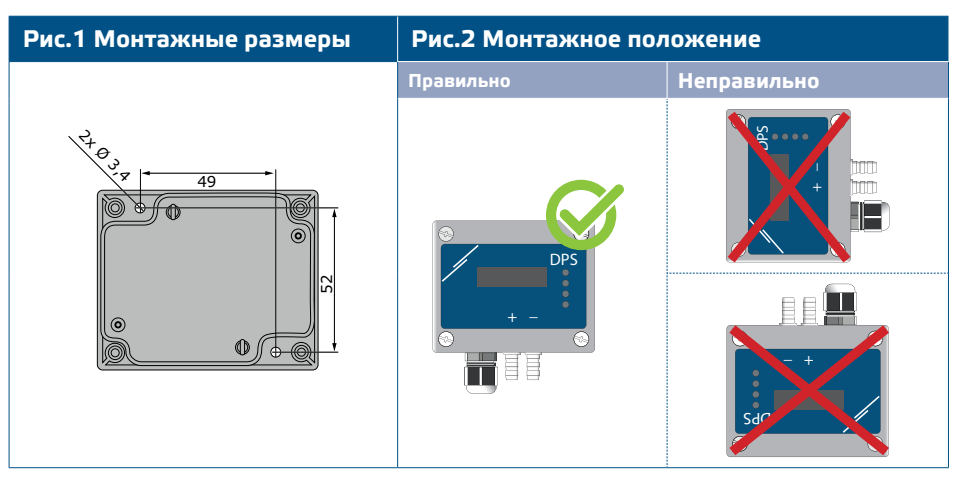

- **3.** Вставьте кабель в кабельный ввод.
- **4.** Подключите, как показано на **Рис.3** *Соединения*, придерживаясь информации в разделе «**Подключение и соединения**».

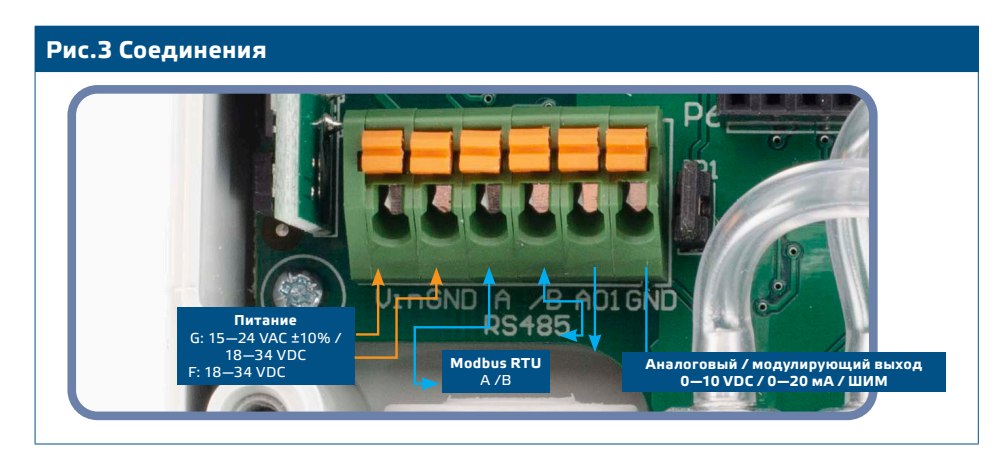

**5.** Соедините форсунки с воздуховодом (см. **Рис. 4**). В зависимости от области применения, необходимо использовать определенный комплект соединений для подключения форсунок блока к воздуховоду:

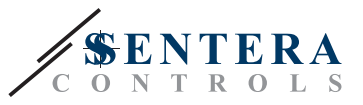

- 5.1 Для измерения дифференциального давления используйте набор PSET-QF или PSET-PVC (измерение давления является единицей измерения по умолчанию);
- 5.2 Для измерения объемного расхода используйте комплект для подключения труб Пито PSET-PT, комплект соединений PSET-QF или PSET-PVC. Если вы используете PSET-PT, вы должны ввести площадь поперечного сечения воздуховода [см<sup>2</sup>] в регистр Modbus 63. Если вы используете PSET-QF или PSET-PVC, введите К-фактор вентилятора (предоставленный производителем вентилятора / двигателя) в holding регистр 62.

В случае, если К-фактор неизвестен, объемный поток рассчитывается из площади поперечного сечения воздуховода (holding регистр 63), умноженной на скорость воздуха (скорость воздуха Пито (holding регистр 64) и трубка Пито должны быть подключены).

 $5.3$ Для измерения скорости воздуха используйте набор PSET-PT и включите скорость воздуха трубки Пито с помощью holding регистра 64. В этом случае К-фактор вентилятора должен быть равен 0

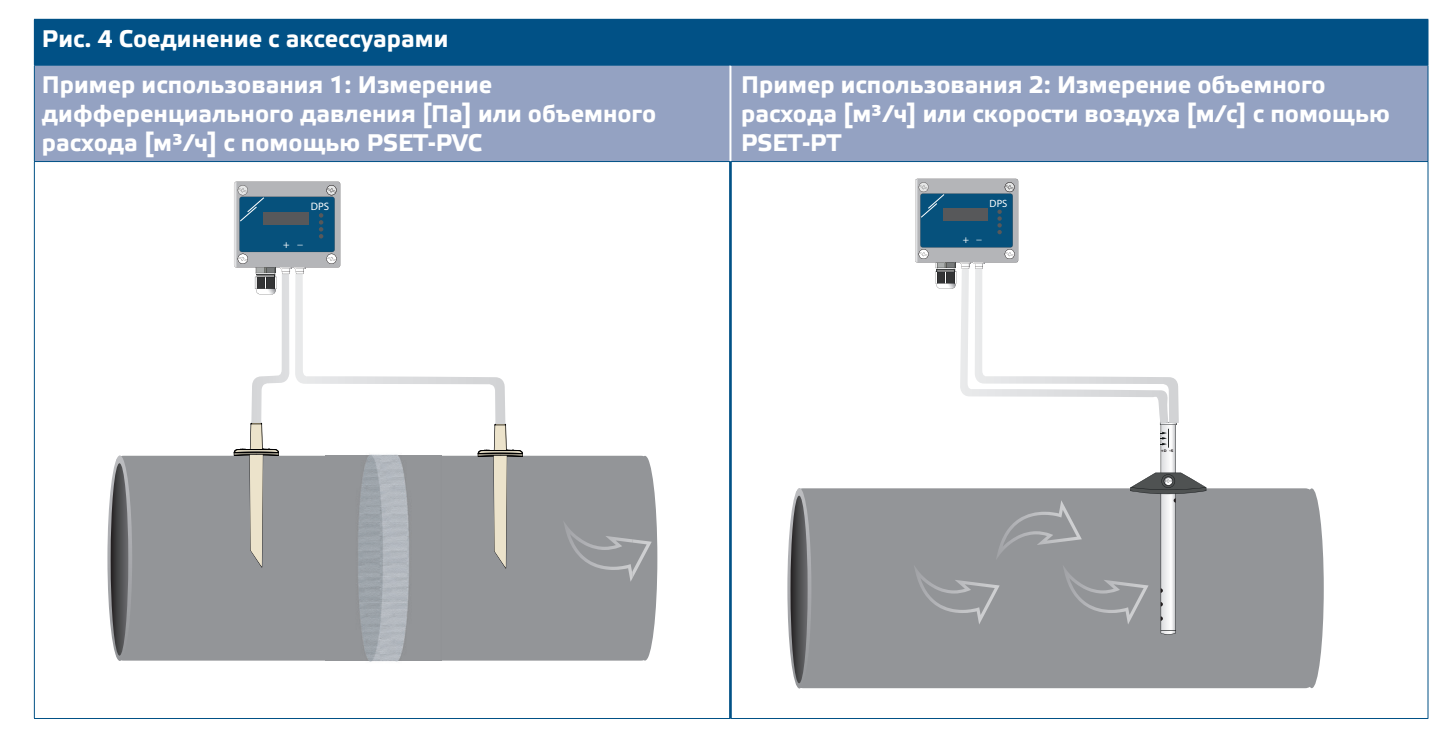

#### 6. Включите питание.

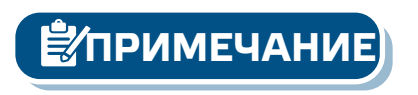

Для получения информации о процедурах калибровки датчиков и сброса регистров Modbus обратитесь к разделу «Инструкции по эксплуатации».

#### Выбор напряжения ШИМ:

• При подключении внутреннего подтягивающего резистора (JP1) источник напряжения устанавливается через Modbus holding регистр 54, т.е. 3,3 VDC или 12 VDC. См. Рис.5 Перемычка подтягивающего резистора (JP1).

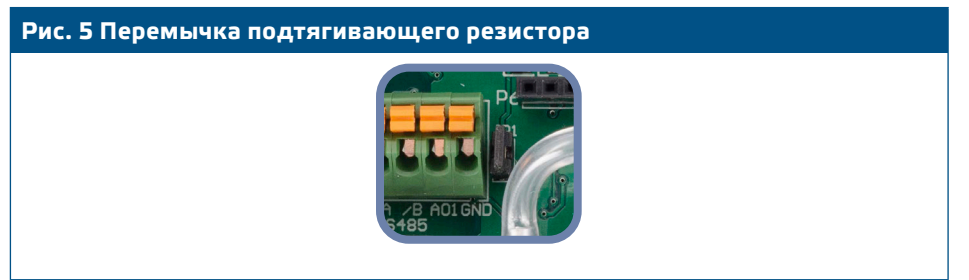

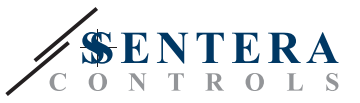

- <span id="page-7-0"></span>■ При отключении JP1 типом выхода является Открытый коллектор. См. **Рис. 6** *Соединение ШИМ (Открытый коллектор).*
- Только когда JP1 не подключён и аналоговый / модулирующий выход (AO1) назначен в качестве выхода ШИМ (через holding регистор 54 - см. Карту Modbus), используется внешний подтягивающий резистор.

**Рис.6 Соединение ШИМ (открытый коллектор)**

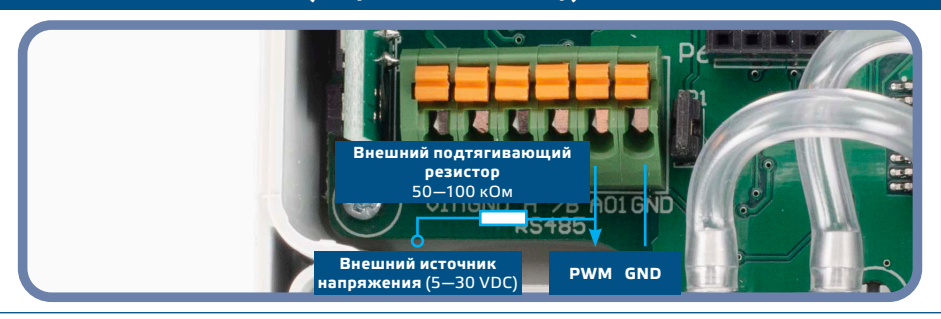

#### **Дополнительные настройки**

Для обеспечения правильной связи, NBT необходимо активировать только в двух устройствах в сети Modbus RTU. При необходимости, включите резистор NBT через 3SModbus или Sensistant*(Holding регистр 9).*

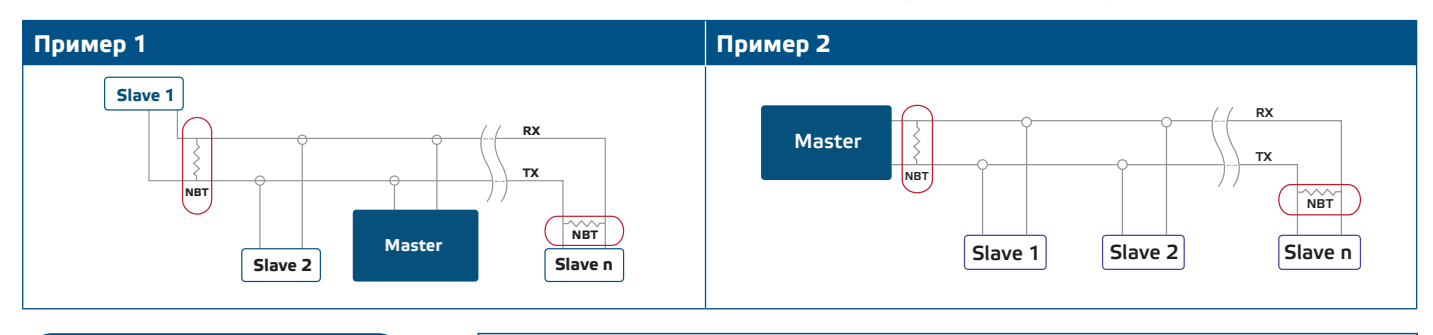

**ПРИМЕЧАНИЕ** *В сети Modbus RTU необходимо активировать два терминатора шины (NBT).*

- **7.** Установите на место переднюю крышку и закрепите ее винтами.
- **8.** Настройте заводские настройки на нужные с помощью программного обеспечения 3SModbus или конфигуратора Sensistant. Заводские настройки

по умолчанию см. в разделе *Карта регистров Modbus*.

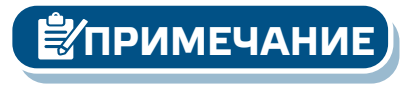

**ПРИМЕЧАНИЕ** *Полные данные регистра Modbus см. в карте регистров Modbus, которая представляет собой отдельный документ, прилагаемый к коду продукта на вебсайте и содержащий список регистров. Продукты с более ранними версиями встроенного ПО могут быть несовместимы с этим списком.*

### **ПРОВЕРКА УСТАНОВКИ**

Непрерывная зеленая индикация LED1, как показано на **Рис. 7** *Индикация питания / связи Modbus* означает, что устройство питается. Если индикатор LED1 не включен, проверьте соединения еще раз.

Мигающая зеленая индикация LED1, как показано на **Рис. 7** *Индикация питания / связи Modbus*означает, что устройство обнаружило сеть Modbus. Если светодиод LED1 не мигает, проверьте соединения еще раз.

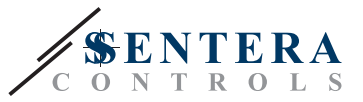

<span id="page-8-0"></span>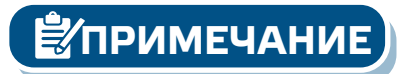

**ПРИМЕЧАНИЕ** *Полные данные регистра Modbus см. в карте регистров Modbus, которая представляет собой отдельный документ, прилагаемый к коду продукта на вебсайте и содержащий список регистров. Продукты с более ранними версиями встроенного ПО могут быть несовместимы с этим списком.*

**Рис.7 Индикация питания / связи Modbus** 

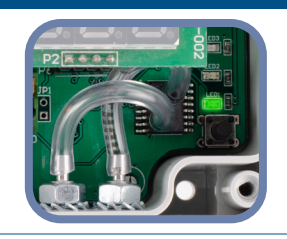

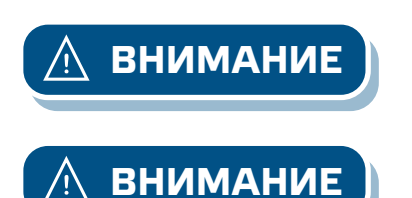

**ВНИМАНИЕ** *Состояние светодиодов можно проверить только тогда, когда устройство находится под напряжением. Соблюдайте все необходимые меры безопасности!*

**ВНИМАНИЕ** *Интенсивность зеленого светодиода может быть отрегулирована от 0 до 100 % с шагом 10 % в соответствии со значением, установленным в Holding регистре 80.*

## **ИНСТРУКЦИЯ ПО ЭКСПЛУАТАЦИИ**

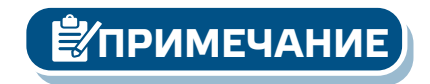

**ПРИМЕЧАНИЕ** *Для получения подробной информации и настроек обратитесь к карте регистров Modbus, которая прилагается к коду статьи на нашем сайте.*

#### **Процедура калибровки**

- **1.** Отсоедините форсунки и убедитесь, что они не забиты.
- **2.** Существует два варианта запуска процесса калибровки: Либо напишите «1» в регистре 70 или нажмите кнопку SW1 в течение 4 секунд, пока зеленый светодиод LED2 и желтый светодиод LED3 на печатной плате не мигнут дважды и не отпустите ее (см. **Рис. 7** *Калибровка датчика и*
- *переключатель такта и индикация регистра Modbus*). **3.** На дисплее появится буква "C" для калибровки (см. **Рис. 9 а** *Индикатор калибровки*).
- **4.** Через 2 секунды зеленый светодиод LED2 и желтый светодиод LED 3 мигнут дважды еще раз, указывая на то, что процедура калибровки завершена.

**ПРИМЕЧАНИЕ** *Убедитесь, что штуцер отключен и ничем не заблокирован.*

#### **Процедура сброса регистров Modbus:**

- **1.** Нажмите тактовую кнопку SW1 в течение 4 секунд, пока зелёный светодиод (LED2) и жёлтый светодиод (LED3) на печатной плате не мигнут дважды, и удерживайте кнопку до тех пор, пока оба светодиода снова не будут мигать три раза (см. **Рис. 8** *Калибровка датчика и сброс тактовой кнопки и индикация регистра Modbus*).
- **2.** Регистры Modbus сбрасываются до значений по умолчанию (заводская установка).
- **3.** Во время процедуры сброса Modbus на дисплее будет указано «H» (см. **Рис. 9 b** *Индикация сброса Modbus*)

**DPSPX-LP** | ДАТЧИК ДИФФЕРЕНЦИАЛЬНОГО ДАВЛЕНИЯ С

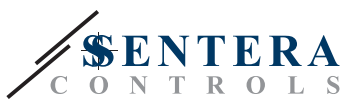

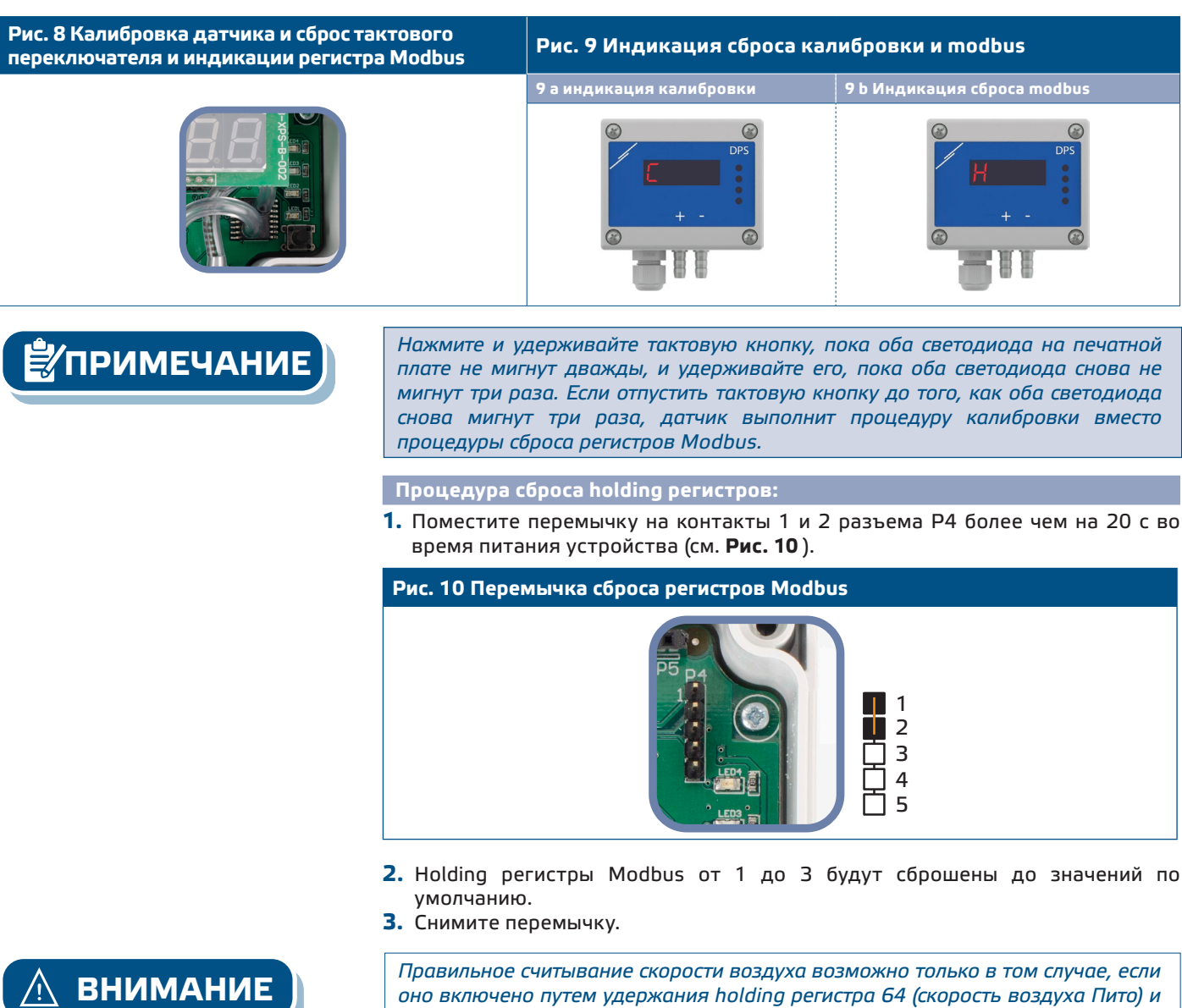

*подключения датчика к соответствующему комплекту соединений труб Пито (PSET-PTX-200).*

**Индикация дифференциального давления, объемного расхода воздуха и режима скорости движения воздуха:** 

Дисплей включается с помощью записи "1" в регистре 91 (считывание измерений). Запись «0» отключит дисплей.

Когда дисплей включен, его режим зависит от значения в регистре 61 (Режим работы). Существует три режима отображения, активируемых путем записи соответствующей цифры в регистре 61 - см. таблицу ниже:

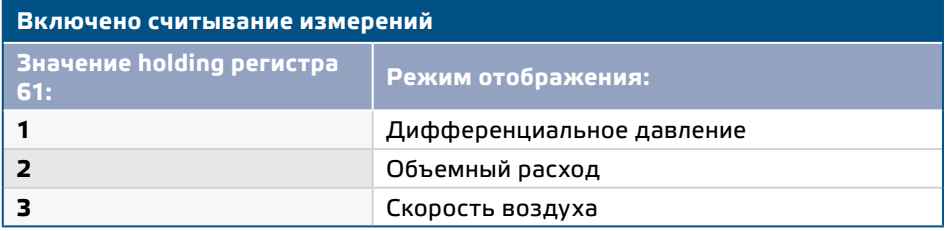

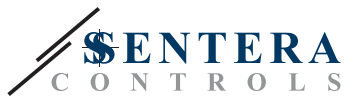

#### **1. Режим отображения дифференциального давления** (см. **Рис. 11**):

**1.1** Светодиодный дисплей показывает уровень дифференциального давления с разрешением 0,1 Па, если уровень ниже 100 Па. Однако если уровень выше 100 Па, разрешение составляет 1 Па. В обоих случаях программное обеспечение 3SModbus указывает фактическое значение. См. **Рис. 11** ниже.

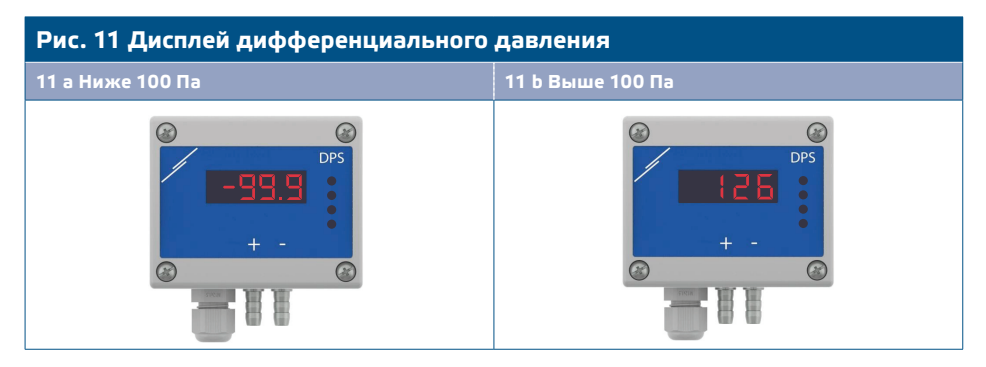

- **1.2** Индикация вне диапазона:
	- ► Дисплей показывает «Lo» каждые 3 секунды в случае, если измеренное дифференциальное давление ниже минимального предела диапазона регулировки (см. **Рис. 12 а**).
	- ► В случае, если измеренное дифференциальное давление превышает максимальный предел диапазона, дисплей показывает «HI» каждые 3 секунды (см. **Рис. 12 b**)

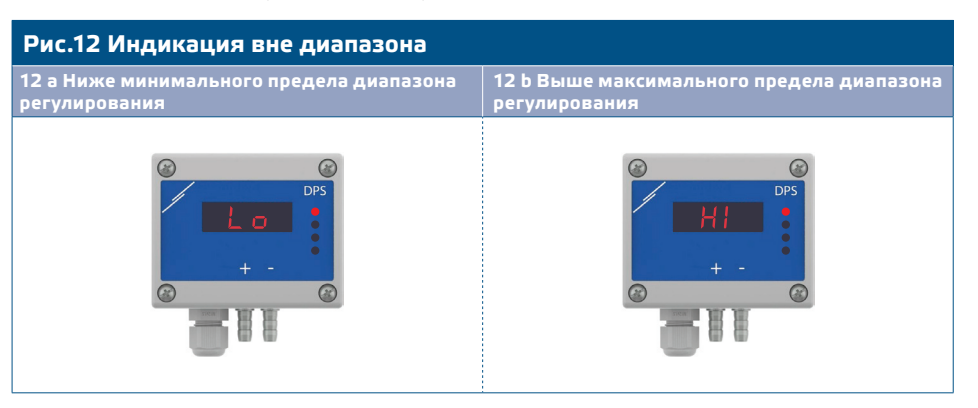

#### **2. Режим отображения объема воздуха:**

- **2.1** Объемный расход воздуха в диапазоне 0—9999 м3/ч отображается с разрешением 1 м3/ч. Пример отображения 100 м3/ч приведен на **Рис. 13 а** ниже.
- **2.2** Объемный расход воздуха выше 10.000 м3/ч отображается делением на 1.000. Пример отображения 10.000 м3/ч приведен на **Рис. 13 b** ниже.

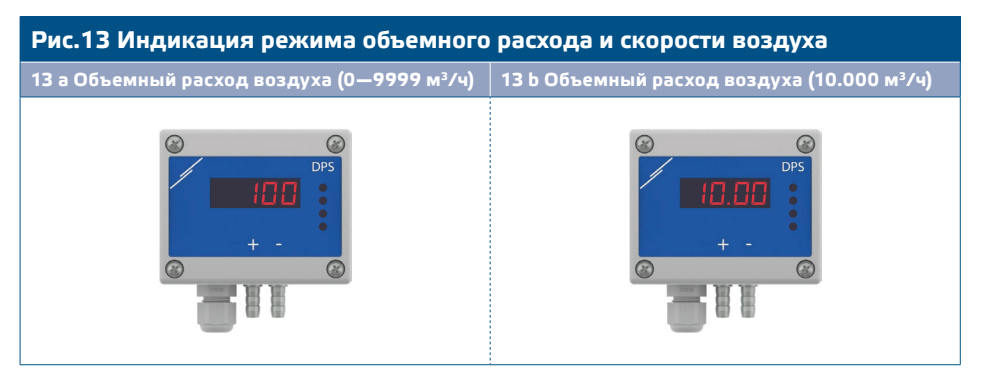

#### **3. Режим отображения скорости воздуха:**

**3.1** Скорость воздуха отображается с разрешением 0,1 м/с. Пример отображения 1,0 м/с приведен на **Рис. 14** ниже.

<span id="page-11-0"></span>**DPSPX-LP** | ДАТЧИК ДИФФЕРЕНЦИАЛЬНОГО ДАВЛЕНИЯ С

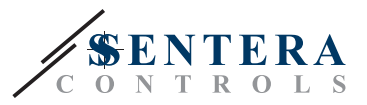

#### **Рис. 14 Режим скорости воздуха**

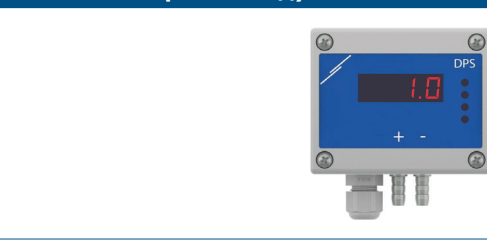

#### **ПРИМЕЧАНИЕ** *Нажмите и удерживайте тактовую кнопку, пока оба светодиода на печатной плате не мигнут дважды, и удерживайте его, пока оба светодиода снова не мигнут три раза. Если отпустить тактовую кнопку до того, как оба светодиода снова мигнут три раза, датчик выполнит процедуру калибровки вместо процедуры сброса регистров Modbus.*

#### **4.** Индикация неисправности сенсорного элемента:

В случае выхода из строя сенсорного элемента или потери связи с ним отображается сообщение «Err» и красный светодиод LED4 мигает. см. **Рис. 15.**

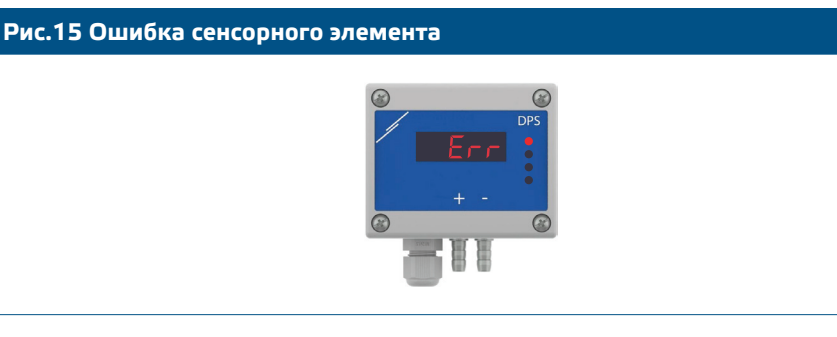

**ПРИМЕЧАНИЕ** *Состояние неисправности датчика отображается только в том случае, если дисплей не находится в режиме ВЫКЛ (включен и отключен с помощью holding регистра 91).*

#### **ТРАНСПОРТ И ХРАНЕНИЕ**

Избегайте ударов и экстремальных условий; храните в оригинальной упаковке.

### **ГАРАНТИЯ И ОГРАНИЧЕНИЯ**

Два года со дня даты поставки при обнаружении производственных дефектов. Любые модификации или изменения в изделии освобождают производителя от любых обязанностей. Изготовитель не несет ответственность за возможные несоответствия в технических данных и рисунках, так как устройство может быть изготовлено после даты публикации инструкции.

### **ОБСЛУЖИВАНИЕ**

При нормальных условиях эксплуатации этот продукт в обслуживании не нуждается. В случае загрязнения протрите сухой или влажной тканью. В случае сильного загрязнения следует прочистить неагрессивными средствами. При этом устройство должно быть отключено от сети питания. Убедитесь в отсутствии попадания жидкости внутрь устройства. После очистки подключайте его только абсолютно сухим к сети питания.